## INFORMATION SKILLS

University Library

## Advanced Search on Google

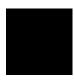

Remember that using Internet search engines such as Google are *not* usually the best way to research for academic work and you should only use these as an additional tool alongside specialist databases.

Much of Google's popularity appears to be based on its ability to rank results so that the most 'useful' sites are listed at the top of the screen. However, when searching for information on a topic, one of the major problems is getting too many irrelevant results.

You can narrow down a Google search by adding various 'operators' to your search terms. Here are some examples:

virus -computer will find the word virus but NOT the word computer

site:.ac.uk will search only British academic sites

intitle:olympics will find only pages with the word olympics in the title

However, the simplest way to focus your search (without having to remember any of the above) is to use the Advanced search

## Make your searches more efficient by using Advanced Search

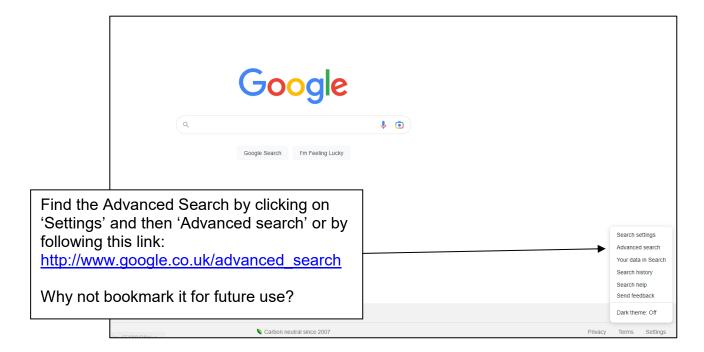

The Google Advanced Search page offers a number of options and you can fill in and select as many, or as few as you like, specifying the words/phrases you want (or do not want) to find.

all these words type up to ten single words (preferably in order of

importance) <u>all</u> of which you want to find on a page type a phrase of two words or more you want to find on

this exact word or phrase type a phrase of two words or more you want to find on a page in quotation marks, e.g. "national health service" type alternative words that mean the same from which

you want to find <u>at least one</u> on a page, e.g. child,

children

**none of these words** type words that you do NOT want to find on a page

**Language** allows you to select the language of the pages you want to find **Site or domain** allows you to limit the pages you want to find to a specific address or domain, for example .ac.uk or .gov.uk

File type allows you to select the type of file you want to find, e.g. PDF

You can also choose a date range, and where your keywords should appear on the page by clicking on Date, usage rights and more

## For example:

To search for pages about the effect of climate change on agriculture outside of Scotland, you might fill in the boxes like this:

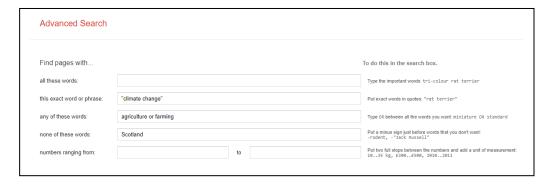

This means "find me the sites that mention the phrase 'climate change' and that include at least one of the words 'agriculture' or 'farming', but that do not include the word 'Scotland'.

If you wanted to narrow your search further to PDF documents on UK government websites, you might select the following:

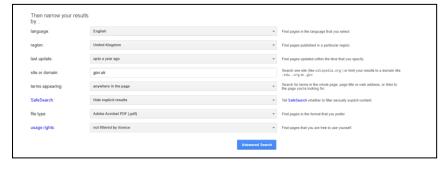

**Google** is useful for searching **government** and **news sources**. Meanwhile, **Google Scholar** searches specifically for academic material. (See *Using Google Scholar* handout)

Practice at trying various combinations to make your searches much more efficient.